## **April 2020 HSIS Enhancements and Bug Fixes of Note**

A new version of HSIS was released on 4/22/2020. The following is a list of some of the enhancements and bug fixes made to HSIS since the last release. This is not a comprehensive list of bug fixes and enhancements.

If you discover any bugs or have suggestions for enhancements, please email ryan.bowers@dot.wi.gov. If you do find a bug, please provide as much information as possible about what structure you were working on, what browser you used, if you were using a mobile device or not, items you were editing or clicking on prior to the bug occurring, etc. The more information you provide, the better chance we have at determining the cause and fixing it. Any screenshots or videos you can take of the screen are helpful.

- 1) A bug that kept users from selecting the critical finding activity on inspection creation has been fixed.
- 2) You can now enter inspection procedures specific for each different inspection type. For the image below, fracture critical and uw-dive inspections were the inspection types selected, and now there is a box for each type for entering procedures. The historic "structure inspection procedure" box will be visible if it has text in it from previous inspections. You can copy the text and paste it to the new type-specific procedure if it applies. The "structure inspection procedure" box cannot be edited and will not be visible at some point in the future.

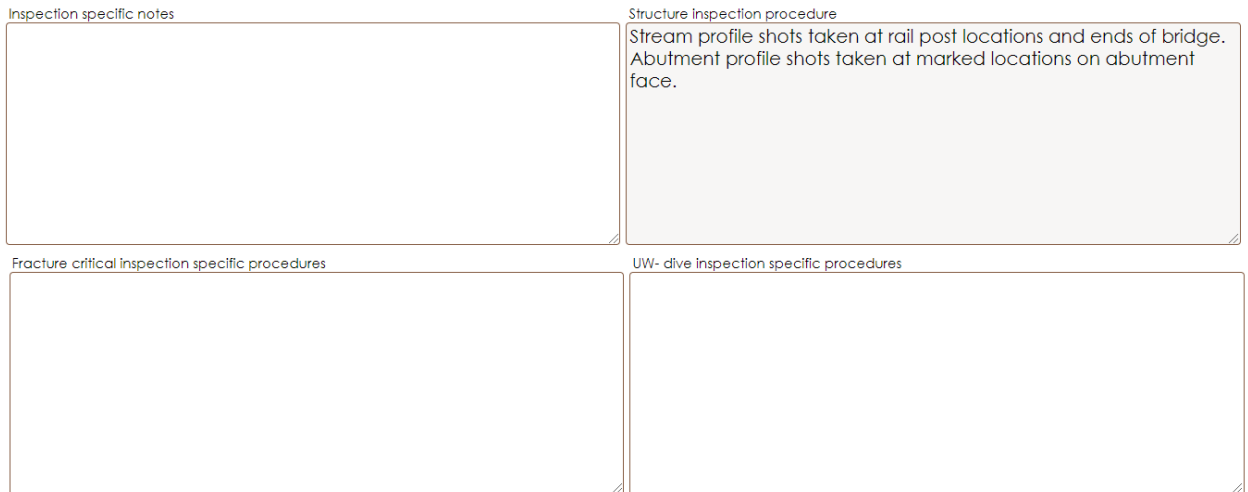

3) Additional information, such as the structure number, is provided in the inspection pdf footer.

## B-01-004 13-Apr-2020 inspection as of 14-Apr-2020

- 4) A vertical clearance document must be uploaded to complete the vertical clearance measured activity.
- 5) For activities where elements are not able to be edited as part of the activity, such as uw-profile or scour plan of action, the elements are no longer displayed in the final pdf.
- 6) Scour and settlement defects with a CS4 quantity increase were not automatically triggering an action. This has been fixed.

7) Photos can now be attached to maintenance items. This is done on the maintenance tab. There are buttons to choose and upload the document beneath the comment field.

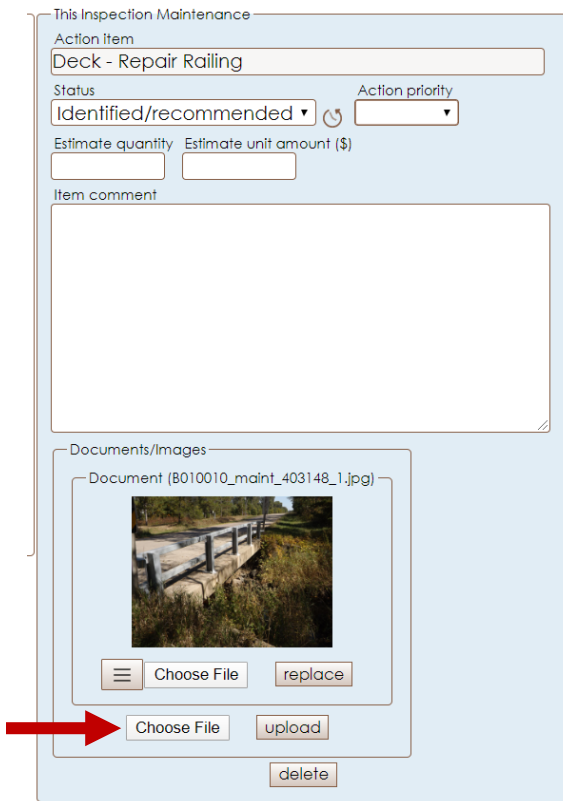

Any maintenance photos added will be displayed in the final inspection pdf and in the maintenance tab located under General Inventory.

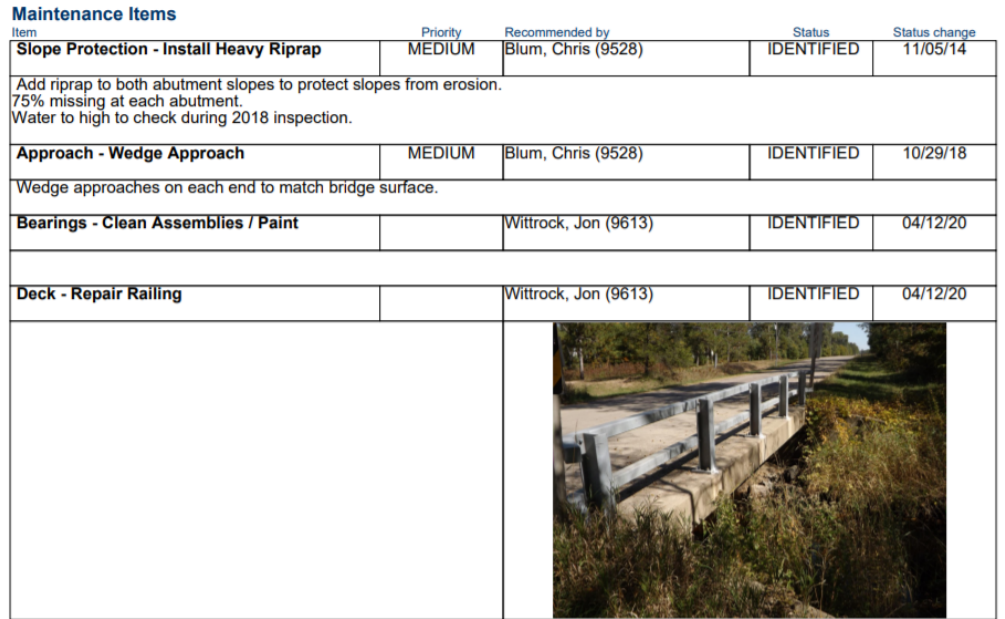

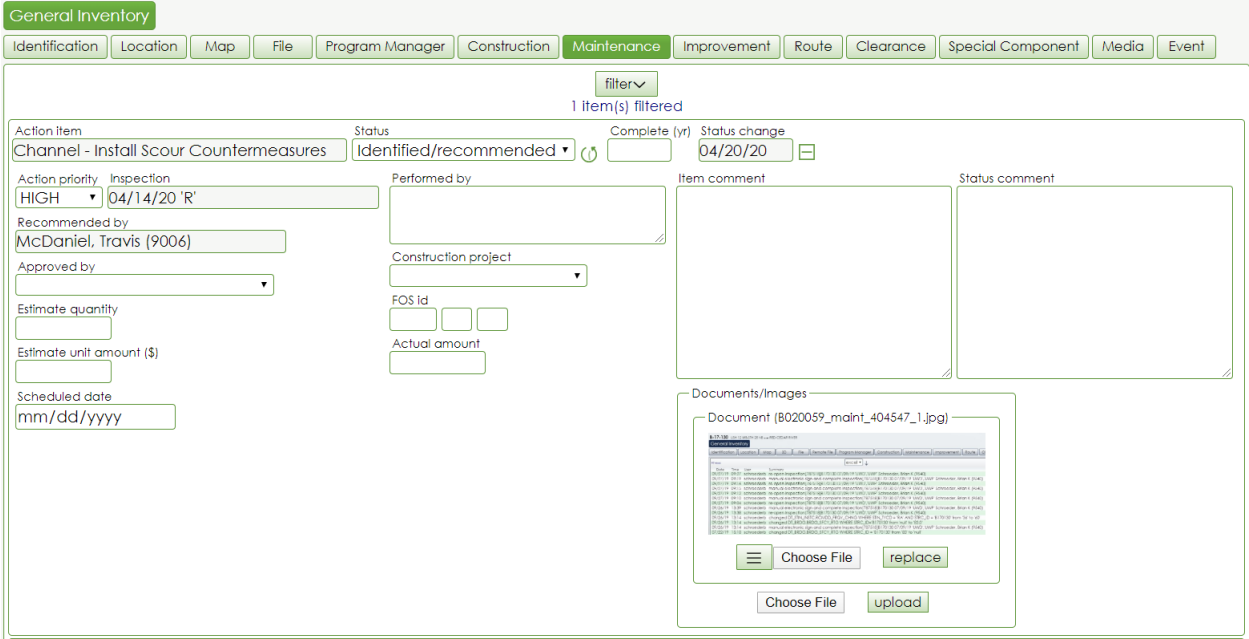

8) The way files are listed in the inspection pdf has been revised. The table that used to list word documents, excel files, and pdfs has been replaced. Files are now listed in the same list and format as the images. The file name is listed so you can easily select the file you are looking for in the files folder. In order to help clarify which files are part of the inspection pdf, "included" is listed after the pdf. PDFS are part of the inspection pdf accessed through the "History" tab. Word documents and excel files are not part of the pdf; "included" is not shown after the file name. These files can only be accessed by going to General Inventory > File.

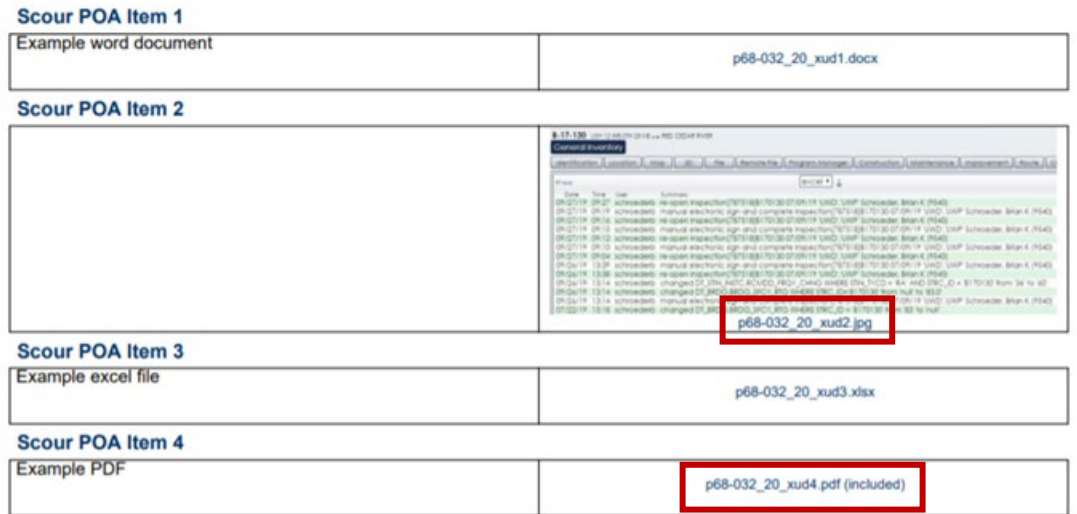

9) Additional functionality has been added to the deck evaluation activity. The deck evaluation activity should be used whenever deck chaining, IR, GPR, or chloride ion testing is done. The date the method was done should be entered as the inspection date. Multiple methods can be selected for one entry. An example of the chaining method is shown.

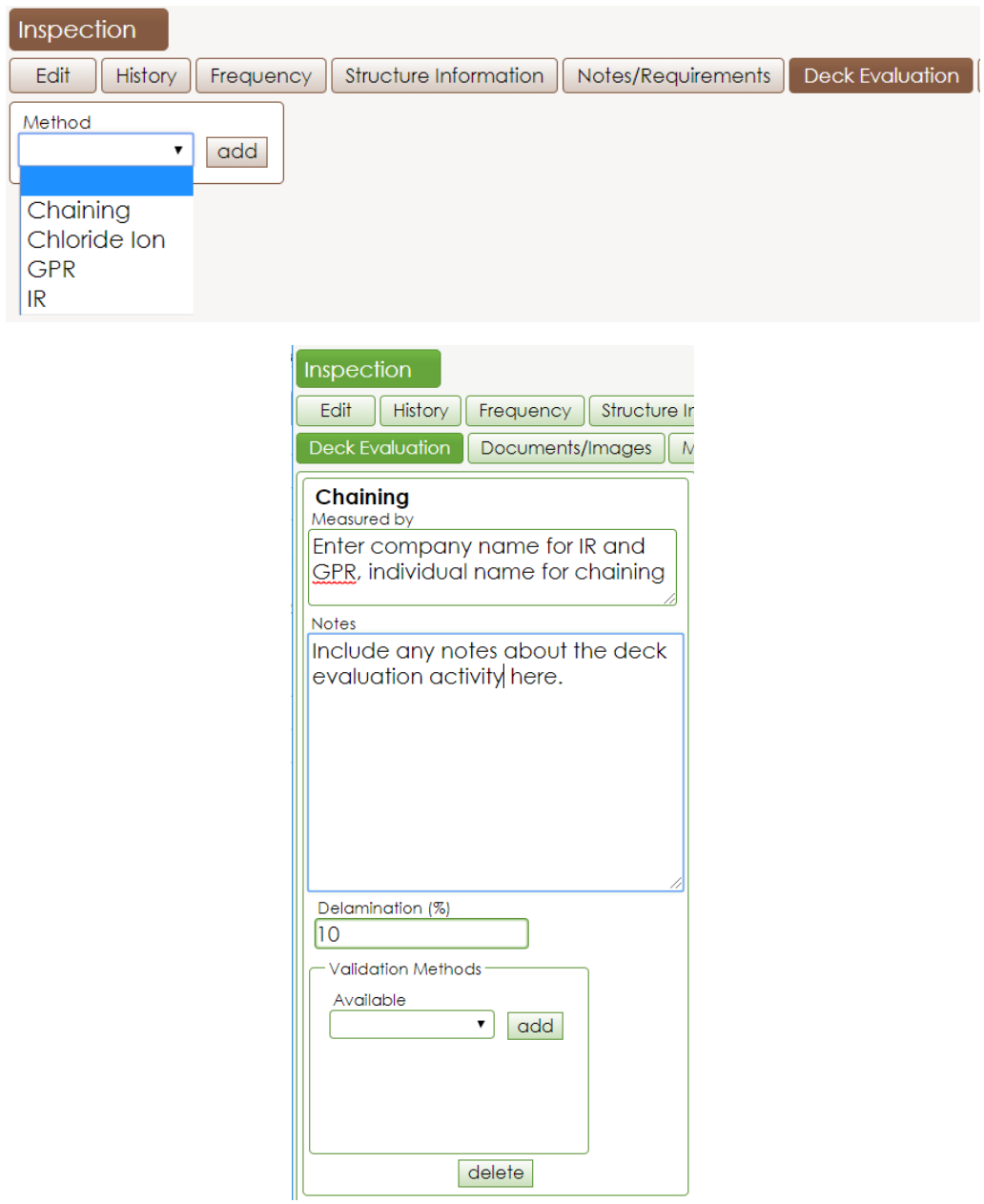

For chaining and IR, the percentages entered will be shown as suggested values for inspections. The suggested value will be displayed beneath the condition state it should be applied to for defect 3210. If defect 3210 is not included in the inspection, the suggested values will not be visible. If the inspector adds the defect, the recommended values will be shown. In the image shown, 10% was entered for delamination and is suggested for CS2. By clicking the "511" button, the CS2 value will be populated with 511.

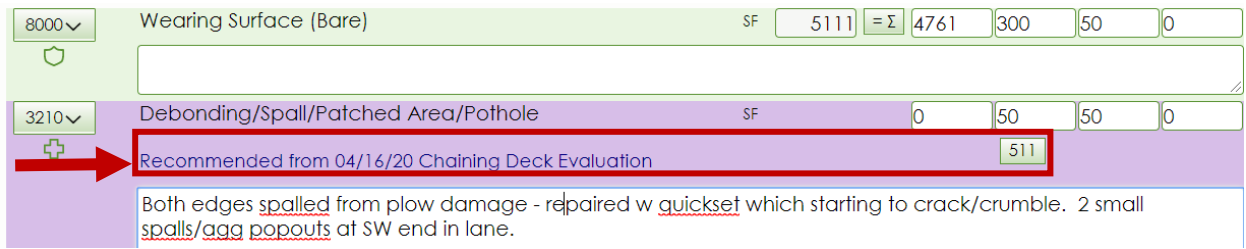

Information entered for the "Deck Evaluation" activity is shown in the final pdf. All known fields should be completed and documents uploaded prior to completing the activity. Documents can include IR results received or sketches showing delaminated areas found during chaining.

## **Deck Evaluation**

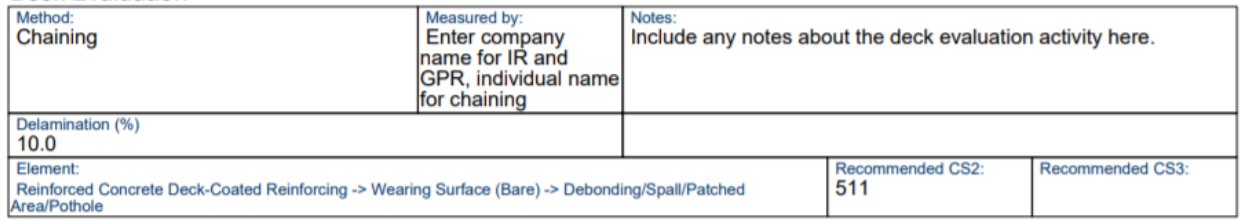

We are in the process of populating the HSIS database with historic IR and GPR data. Condition state values will not be recommended until the historic data is added to HSIS.

The deck evaluation activity for chaining should only be used if the entire deck is chained. Delaminated areas should be sketched, and the document uploaded in HSIS. The deck evaluation activity for chaining should not be used for estimated areas of delamination.